## **UTILIZAREA PROGRAMELOR DE SIMULARE LA EFECTUAREA LUCRĂRILOR DE LABORATOR**

#### **Olga RAȚA**

*Universitatea Tehnică a Moldovei, Facultatea Electronică și Telecomunicații, Departamentul Telecomunicații și Sisteme Electronice, grupa SISRC-201M, Chișinău, Republica Moldova*

Autorul corespondent: Rața Olga, [olga.rata@tlc.utm.md](mailto:olga.rata@tlc.utm.md)

*Rezumat. În această lucrare se va analiza utilizarea programelor de simulare pentru efectuarea lucrărilor de laborator în regim online. Se propun cîteva circuite pentru care este necesară conectarea, simularea și analiza rezultatelor obținute.*

*Cuvinte cheie: amplificator, tranzistor bipolar, punct static de funcționare, caracteristica semnalului de intrare și ieșire.*

#### **Introducere**

Scopul acestei lucrări a fost elaborarea unui set de lucrări de laborator la disciplina Dispozitive și circuite electronice care pot fi efectuate cu studenții în regim online. Spre deosebire de metoda clasică aici se cere o abordare mult mai specifică referitor la analiza circuitelor, metodelor de ridicare a parametrilor și analiza minuțioasa a rezultatelor obtinuțe.

La elaborarea metodei s-a utilizat programul de simulare al circuitelor electronice MULTISIM care oferă o gamă largă de componente și permite concomitent ridicarea parametrilor de bază și vizualizare a rezultatelor cu ajutorul dispozitivelor de vizualizare intercalate în program. Metoda propusă poate fi folosită cu succes nu numai în perioada pandemica ci și în regim de verificare a circuitelor reale studiate în laborator.

### **Descrierea metodei utilizate și rezultatele testării**

Amplificatoarele de semnal mic cu TB (tranzistor bipolar) prezintă circuite ce au un semnal mic în raport cu valoarea tensiunii de curent continuu de polarizare a TB din circuit.

Tranzistorul bipolar este utilizat în calitate de element de amplificare având conectat o bornă comună la circuitul de intrare și cel de ieșire EC, CC, BC (emitor-comun, colector-comun, bază-comună).

Pentru funcționarea corectă și evitarea apariției distorsiunilor în formă de undă a semnalului de ieșire este necesar ca TB să fie menținut în punctul static de funcționare (PSF), adică joncțiunea EB a TB este polarizată direct, iar CB este polarizată invers [2].

Pentru a menține funcționarea TB în PSF, trebuie să se satisfacă următoarea condiție:

$$
V_{CE} \in [0,5[V] \div (V_{CC} - 0.5[V])], \tag{1}
$$

unde: V<sub>CC</sub> este valoarea tensiunii de alimentare.

Condiția dată poate fi îndeplinita în cazul în care amplitudinea tensiunii de intrare nu depășește valoarea maximă Vi $\geq$  Vmax. La depășirea acestui prag, TB ajunge în regim de blocare și la iesire se obțin distorsiuni a tensiunii sub formă de undă [2].

Pentru a descrie modul de funcționare a amplificatoarelor de semnal mic vom utiliza shemele amplifiatorului cu TB in conexiune EC, CC, BC .

Sarcini:

a) Realizarea schemelor în programul Multisim;

b) Simularea și ridicarea parametrilor în baza caracteristicilor de intrare și ieșire;

c) Calculul coeficiențior de amplificare;

d) Analiza rezultatelor obținute.

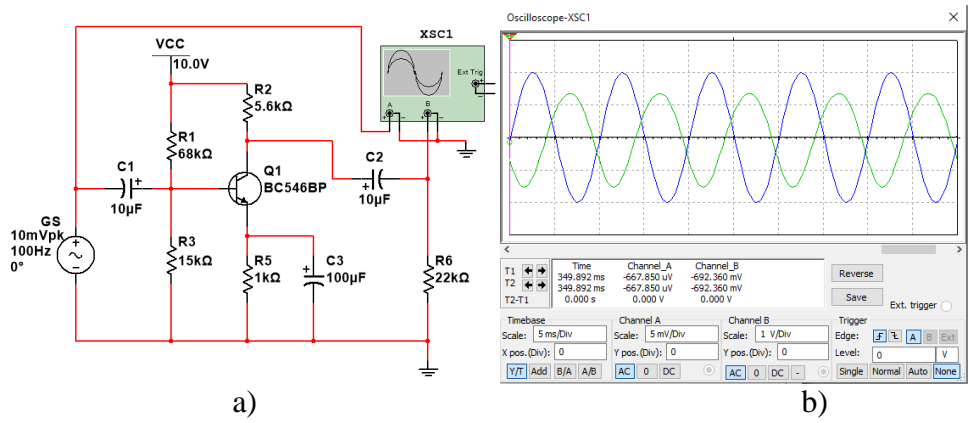

**Figura 1. a) Schema funcțională a amplificatorului de semnal mic cu TB în conexiune EC, b) Caracteristica semnalului de intrare si ieșire** 

Principiul de funcționare a amplificatorului cu TB constă în faptul că cu ajutorul unor mici modificări a tensiunii sau curentului în circuitul de intrare a tranzistorului la ieșire putem obține modificări mari a acestor valori.

Circuitul în conexiune EC prezentat în fig. 1,a) baza tranzistorului este polarizată printr-un divizor de tensiune format din două rezistențe conectate în serie, divizorul menține tensiunea bazei la valoarea în care joncțiunea bazî emitor este polarizată în PSF dorit.

În circuitul colectorului este conectat un rezistor care produce tensiunea de ieșire a amplificatorului. Condensatoarele au rol de a bloca componenta de curent continu, iar cea de current alternativ fiind acceptată [2, 3].

În fig. 1,b) este prezentată caracteristica semnalelor de intrare și ieșire în baza cărora se ridică parametrii  $V_{in}$  și  $V_{out}$  și se calculează amplificarea în tensiune aplicînd relația 2. Calculul amplificării în tensiune:

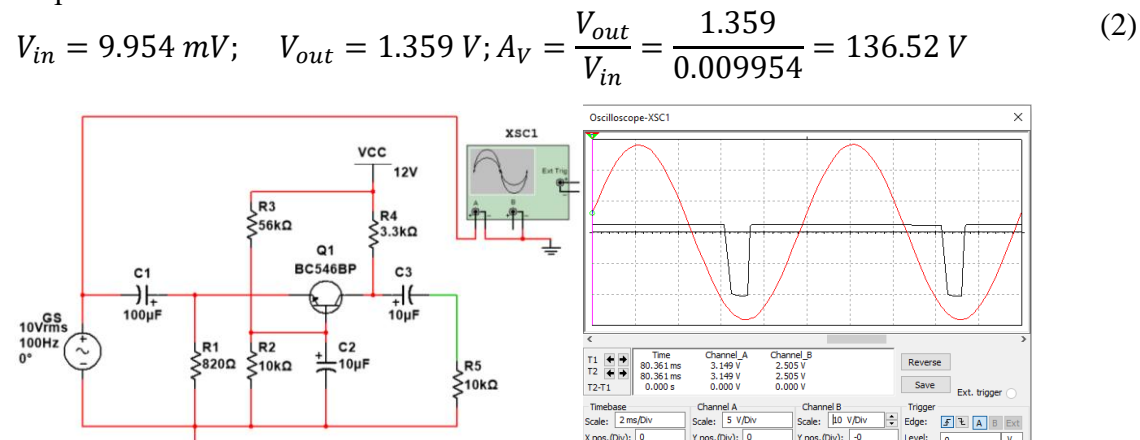

AC 0 DC

a) b) **Figura 2. a) Schema funcțională a amplificatorului de semnal mic cu TB în conexiune BC, b) Caracteristica semnalului de intrare si ieșire**

Circuitele în conexiune BC sunt utilizate prioritar în amplificatoare de frecvențe înalte (antene). Circuitul BC prezentat în fig. 2, a) asigură amplificarea doar în tensiune și posedă impedanțe de intrare si iesire de valori mari.

Rezistența de intrare este foarte mică ceea ce presupune necesitatea selectării unui generator de intrare cu rezistența mare, însa ca avantaj amplificarea se menține ridicată pîna la frecvențe mult mai înalte decît în cazul conexiunilor EC, CC [2]. Pentru a determina valoarea amplificării în tensiune se aplică relația 3, pentru care valorile parametrilor de intrare și de ieșire se ridică în baza caracteristicii de ieșire prezentate în fig. 2,b). Calculul amplificarii în tensiune:

$$
V_{in} = 2.080 V; \quad V_{out} = 14.084 V; A_V = \frac{V_{out}}{V_{in}} = \frac{14.084}{2.080} = 6.771 V; \tag{3}
$$

Circuitul în conexiune CC prezentat în fig. 3,a) are semnalul de intrare aplicat pe bază, iar semnalul de ieșire pe emitor, respectiv terminalul comun este colectorul. Amplificarea în tensiune este mai mică decît unitatea, însa un avantaj mare al acestui circuit este posibilitatea de a regla la ieșire cu sarcini de curenți mari, avînd la intrare semnale de intensități mici [2, 3].

Pentru calculul cîștigului în curent A<sup>i</sup> , se ridică valorile curentului de intrare și de ieșire, prezentate în Tab.1 în baza cărora se determină A<sup>i</sup> aplicînd relația 4.

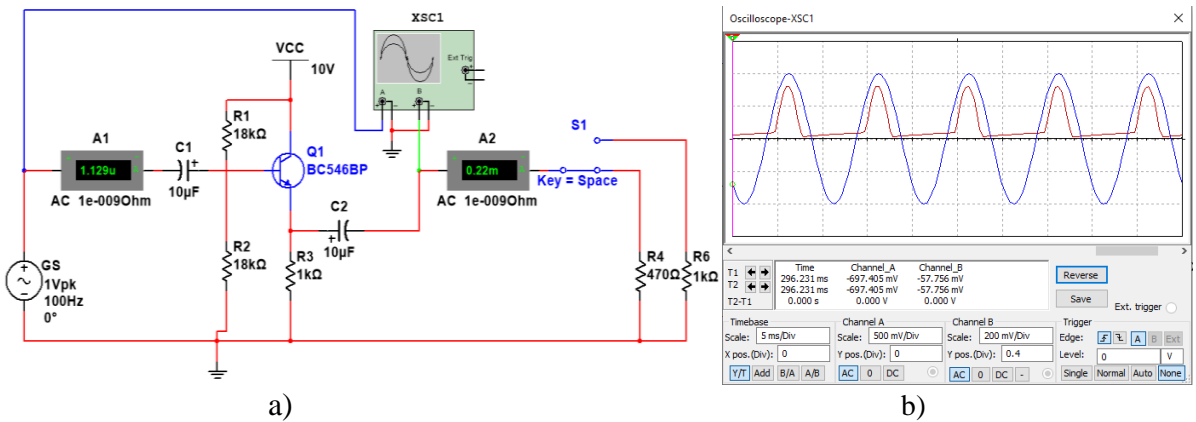

**Figura 3. a) Schema funcțională a amplificatorului de semnal mic cu TB în conexiune CC, a) Caracteristica semnalului de intrare si ieșire**

Analizînd funcționarea amplificatoarelor în conexiunile EC, CC, BC în baza parametrilor de intrare, de ieșire și a caracteristicilor am determinat că amplificatorul în conexiune CC posedă cea mai mare amplificare în curent.

*Tabel 1*

| $\bf 1$ at alliell if we fill allest we restre a alliptificator uture to the conextune $\bf CC$ |                        |                       |                     |
|-------------------------------------------------------------------------------------------------|------------------------|-----------------------|---------------------|
|                                                                                                 | uA<br>$\mathbf{I}$ in. | $l_{\text{out}}$ , mA | A <sub>i</sub> , mA |
| Pozitia                                                                                         | .073                   | 0.206                 | 20.96               |
| Pozitia 2                                                                                       | 0.795                  | .108                  | 35.80               |
| _________                                                                                       |                        |                       |                     |

**Parametrii de intrare și de ieșire a amplificatorului cu TB în conexiune CC**

Calculul cîștigului în curent:

$$
A_i = \frac{I_{out}}{I_{in}};
$$
\n<sup>(4)</sup>

### **Concluzii**

Utilizarea programului Multisim la studiul circuitelor electronice este o metodă mult mai benefică și sigură decît metoda clasică, aceasta oferind o bibliotecă mai vastă de componente și posibilități. Programul la fel ne oferă posibilitatea de setare a parametrilor tuturor compontelor ceea ce reduce semnificativ costurile în comparație cu metoda clasică și permite instruirea la distanță a studenților.

# **Referinţe**

# **Cărți:**

- 1. OLTEIANU, M. *Electronica analogică*. UTPRES, 2019, p. 179. Disponibil:<http://mihaiolteanu.me/circuiteelectrice/electronica-analogica.html>
- 2. RUSU, C. *Bazele electronicii. Lucrări practice*. Bistrița, 2017, p. 77. Disponibil:<https://eprofu.ro/docs/electronica/carti/auxiliar-lucrari-practice.pdf>
- 3. MIREA, A.S., GRAFU, F.D. *Circuite integrate analogice*. Tehnica-Craiova, 2016 p. 206. Disponibil.<http://www.bel.utcluj.ro/ci/rom/cia/documente/CIA1Curs.pdf>